# **LoGO Development Kit**

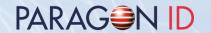

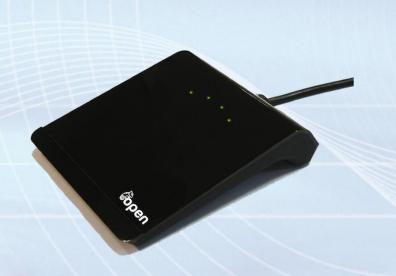

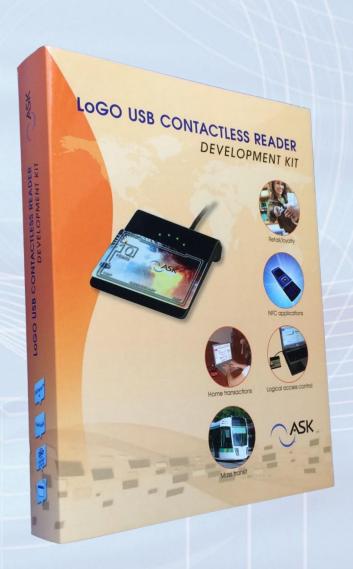

#### **Table of contents**

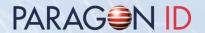

- Development kit content & description
- LoGO functionalities & description
- Software and driver installation
- Media (USB flash drive) content

# **Development Kit content**

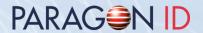

- 1 LoGO reader
- 1 Calypso GTML® and 1 Calypso GTML2® cards with test keys
- 1 Mifare Classic® 1K and 1 Mifare Plus® 2K cards
- 1 Mifare DESFire® 2K card
- 3 C.ticket® (SRT512, Mifare Ultralight®, Mifare Ultralight® C)
- 1 media (USB flash drive) containing drivers, applications, libraries and documentation
- 1 LoGO User Manual

# **Development kit description**

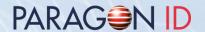

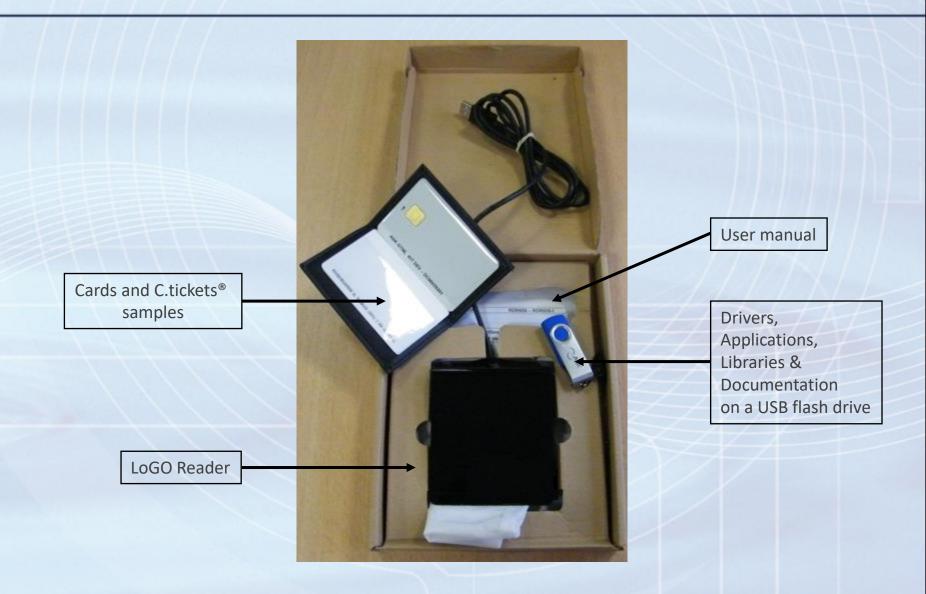

## **LoGO** functionalities

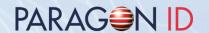

- ISO14443 A/B/B', Felica®, Mifare®
- High speed RF communication: 106 up to 848 Kb/s for ISOA/B, 212 up to 424 Kb/s for Felica®
- Cryptographic security with integrated Mifare® ASIC or external SAM
- USB2.0 full speed bus powered interface
- High power RF interface
- Windows PC/SC driver (WHQL certified)
- 4 signaling LEDs, user programmable

# **LoGO** description

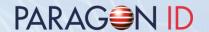

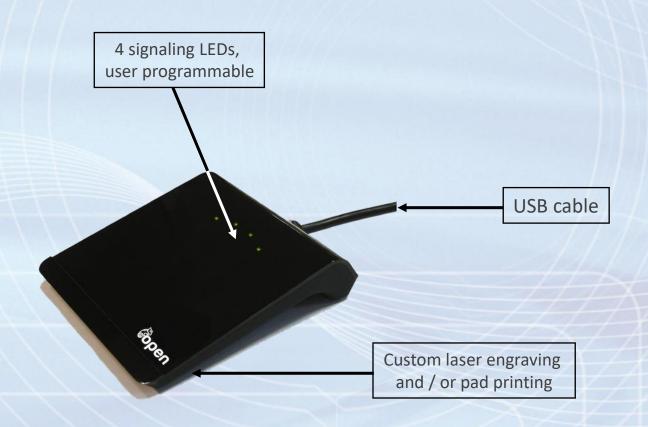

## Software installation

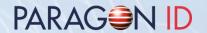

Copy the USB flash drive content to a directory on your hard drive.

Some applications and tools require standard "Setup"

 Evaluation applications are described in the document "RD-MU-09110\_xx\_LoGO Evaluation applications user manual.pdf"

## **Driver installation**

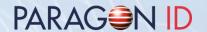

- Uses the Windows standard process for driver installation or use «DriverInstaller.exe» or «DriverInstaller64.exe» utilities, from the «Drivers» directory.
- Described in the document "RD-MU-09106-xx\_RDR608\_LoGO \_UserManual.pdf"

## **Media content**

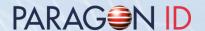

- Documentation
  - User manuals (Reader & Software installation)
  - Technical specifications
- Software
  - Drivers, evaluation applications and utilities
  - Programming specifications with example source code

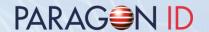

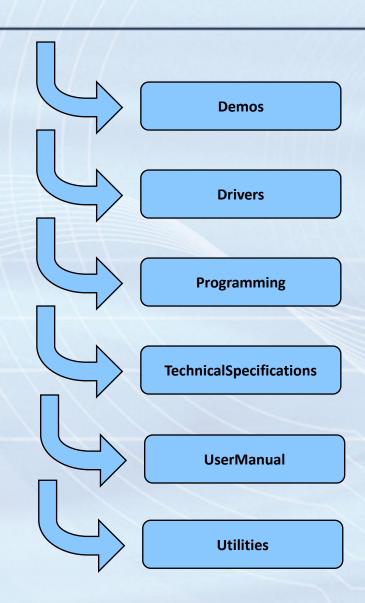

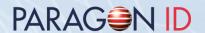

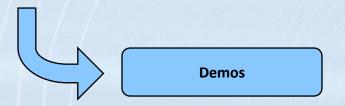

- Evaluation applications user manual
- LoGOPolling: card detection and identification
- ASKPCSC: PCSC utility
- ASK ePassport Viewer: display ICAO card contents
- Golden Reader: standard tool for ICAO cards

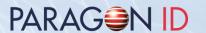

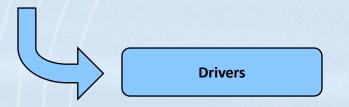

Windows PC/SC driver (Microsoft WHQL certified)

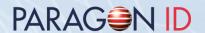

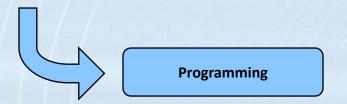

- Programming specifications
- Example source code using C
- Example source code using Java

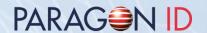

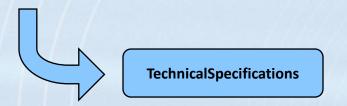

LoGO technical specifications

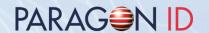

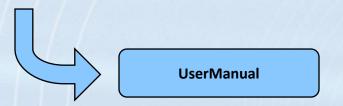

LoGO user manuals

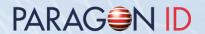

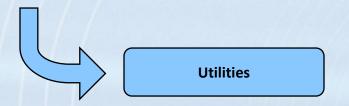

- PCSCKB: keyboard emulation for LoGO
- InitPCSCLoGO: allows the modification of the RF settings of LoGO (update for RDR608 with serial numbers lower than 1218XXXXXX)

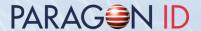

#### Copyright 1997-2022 PARAGON ID

This document may not be shared with a third party without written authorization from a person approved by PARAGON ID.

Web: https://www.paragon-id.com

Support: https://paragon-id.com/en/content/technical-support

© 2022/01 PARAGON ID